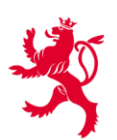

# **Calendrier du sport-loisir - Guide d'utilisation**

## **A propos du calendrier du sport-loisir**

Le calendrier du sport-loisir est un logiciel édité par le ministère des Sports, qui a pour but de rassembler les offres non commerciales en matière de sport-loisir proposées au Grand-Duché de Luxembourg et à les rendre accessibles au grand public.

### **Comment procéder pour alimenter le calendrier ?**

### **1. Créer un compte**

- a. Rendez-vous sur le site web [www.beactive.lu](http://www.beactive.lu/) et ensuite dans la sous-rubrique du calendrier du sport-loisir « *Créer un compte* ».
- b. Remplissez les deux étapes du formulaire et cliquez sur « *Créer le compte* ».
	- Veillez à utiliser une adresse email valide et officielle.
	- Votre adresse email sera utilisée ultérieurement comme « Login ».
	- Le système n'autorise qu'un seul compte par organisation (administration fédération/association).
- c. Pour pouvoir utiliser votre compte, vous devez confirmer votre adresse email. Consultez votre messagerie après quelques minutes. Vous devriez avoir reçu un courriel d'activation de l'adresse « noreply@beactive.lu ». Veuillez consulter aussi votre dossier SPAM si vous ne recevez pas de courriel.

#### **2. Personnaliser sa page de présentation**

- a. Connectez-vous à votre compte et cliquez sur la rubrique « Ma page de présentation » dans votre espace « Mon compte ».
- b. La page de présentation reprend les données que vous avez enregistrées lors de la création de votre compte. En cliquant sur « Mettre à jour mes informations », vous pouvez à tout moment modifier vos informations.
- c. Vous pouvez consulter votre page de présentation en cliquant sur le bouton « Voir la page de présentation ».
	- Sous la rubrique « A propos », vous avez la possibilité de rédiger une description de votre administration, fédération, association/club qui donne des explications complémentaires par rapport à votre offre sportive.
	- La page de présentation reprend également toutes vos activités (uniques et récurrentes) une fois que celles-ci ont été enregistrées dans le calendrier.

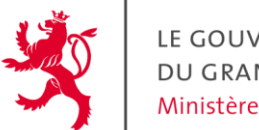

# **3. Enregistrer une activité ?**

- a. Connectez-vous à votre compte et cliquez sur la rubrique « *Enregistrer un événement* » dans votre espace « *Mon compte* ».
- b. Vous pouvez enregistrer deux types d'événements :
	- Des événements uniques ;
	- Des événements récurrents.
- c. Remplissez les trois étapes du formulaire et cliquez sur « *Soumettre pour validation* ».
	- Veillez à encoder des informations justes.
	- Afin de garantir une information qualitative à destination de l'utilisateur, veuillez décrire votre événement aussi précis que possible et télécharger une image correspondante. Dans le cas où aucune image est disponible, les services du ministère des Sports ajoutent une image échantillon pour garantir l'uniformité du calendrier.
	- d. Après l'envoi, votre événement est soumis à validation par les services du ministère des Sports. L'événement ne sera visible dans le calendrier du sport-loisir qu'après la validation.

## **Informations générales**

- Les navigateurs « Google Chrome » et « Mozilla Firefox » assurent le meilleur fonctionnement des formulaires sur le site.
- Les informations recueillies sur l'organisateur sont exploitées dans le cadre de la gestion du calendrier du sport-loisir. Ces informations sont traitées, enregistrées et conservées pour la durée nécessaire à la réalisation de la finalité du traitement par le ministère des Sports.
- Les informations recueillies sur les événements sont publiées dans le calendrier du sport-loisir qui peut être consulté par le grand public. L'utilisateur est demandé son accord explicite avant chaque enregistrement d'un événement. Les informations restent visibles en ligne jusqu'au terme de l'événement enregistré.
- Pour connaître et exercer tous vos droits, veuillez consulter la politique de confidentialité sur [https://www.beactive.lu/fr/politique-de-confidentialite.](https://www.beactive.lu/fr/politique-de-confidentialite)

#### **Aide et informations**

- Consultez la sous-rubrique « *Aide* » du calendrier du sport-loisir su[r www.beactive.lu,](http://www.beactive.lu/) où vous trouverez des vidéos explicatives et une liste de questions-réponses les plus fréquentes.
- Si toutefois, vous avez encore des questions ou besoin d'informations supplémentaires, n'hésitez pas à contacter les agents de la Division du sport-loisir du ministère des Sports par courriel à [spolo@sp.etat.lu](mailto:spolo@sp.etat.lu) ou par téléphone au 247-83426.